## SMS Guide

Do great things with SMS in business

### mediaburst

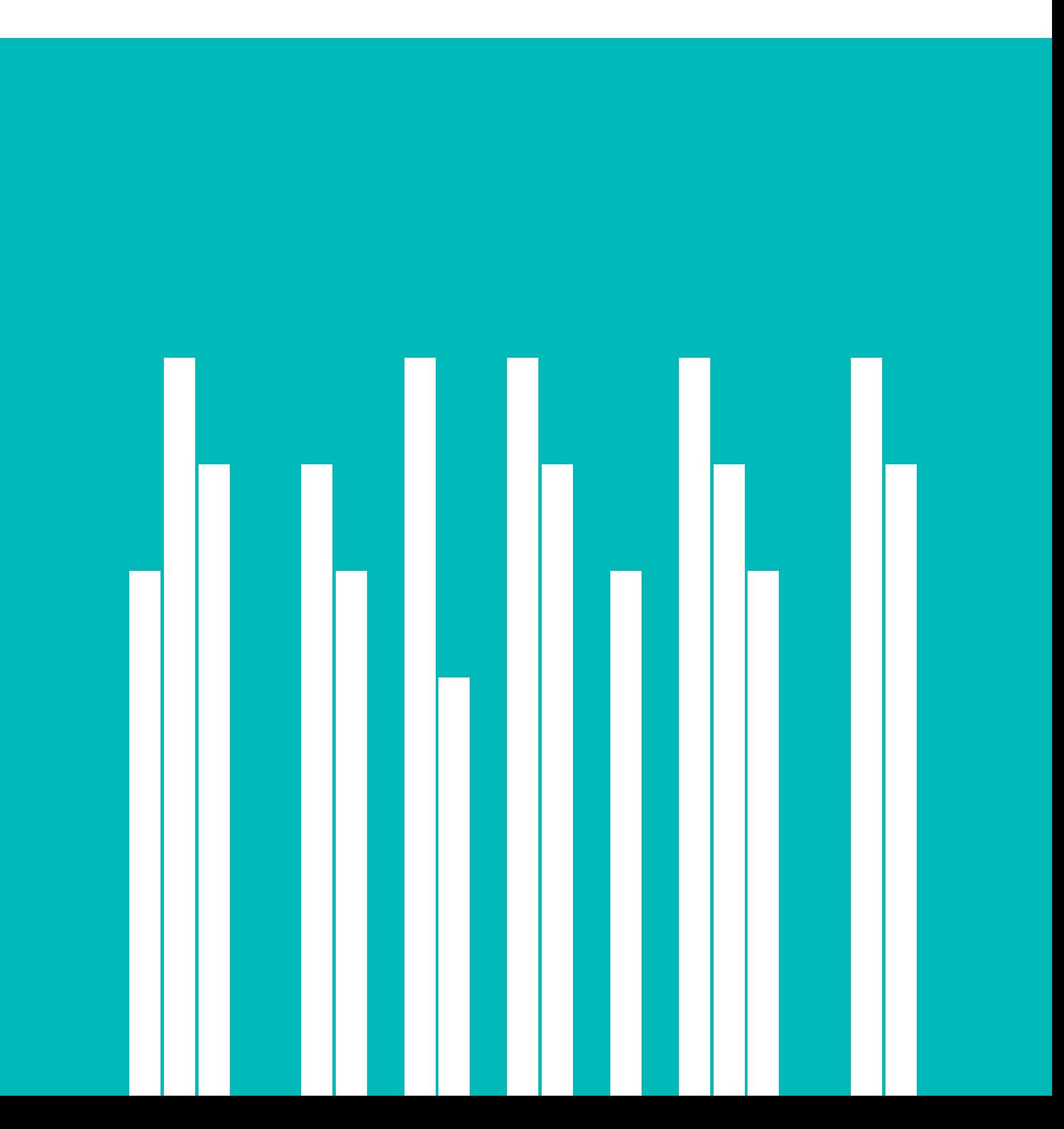

## Contents

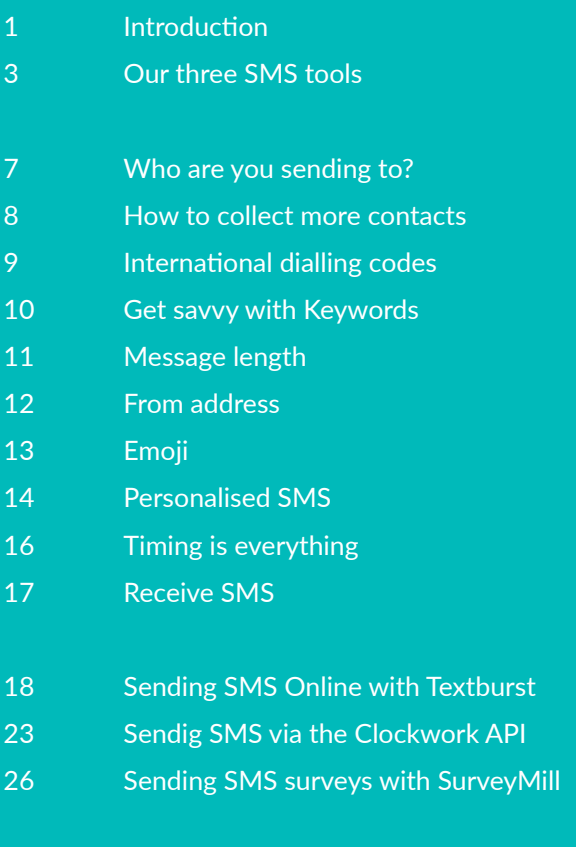

29 Testimonials

### Introduction

### Mediaburst sends millions of text messages every month for thousands of different companies.

SMS has been proven to help businesses increase sales, improve relationships with their staff and customers and ultimately grow their business. In fact, 84% of small businesses that have invested in a mobile presence have seen immediate, longterm benefits and new customers.

### The best results possible

70% of people feel that SMS is a good way for an organisation to get their attention, which is why we've written this SMS Guide. It illustrates the things to think about when sending SMS to ensure you see the best results possible, as well as walking you through how you can use our products and what features we offer.

Whether you're already savvy with your SMS marketing or just thinking of getting into it, this guide will help you to understand the ins and outs of SMS marketing and how we can help. It'll also cover SMS integration, SMS surveys and all things SMS.

### This guide covers:

- Sending SMS through Textburst, our online text product: Using templates, branding, international characters, personalisation, keywords, our scheduling tool and how to measure the success of your campaign
- Sending texts via our SMS API, Clockwork: Choosing a language, setting your from field and using keywords
- Sending SMS surveys with SurveyMill, our text survey app: Choosing your participants, adding questions, free to text shortcodes, making sense of your survey results and SurveyMill's API
- **Testimonials** from our customers

The number of times the average person checks their phone per day is ...

**84%**

**91%**

**150**

... of small businesses who have invested in a mobile presence have seen immediate, long term benefits and new customers.

.. of smartphone users that always keep their phone within arm's reach.

> ... of text messages read, compared to 22% of emails.

... of people would like to receive offers to their mobile.

**68% 98%**

Our three specialist SMS tools help you get things done.

### **TEXTBURST**

### **Textburst** is a simple web application which allows you to send SMS directly from a web app.

You can upload individual contacts or bulk upload from Excel so that you can send a message to 10 or 10,000 contacts at one time.

Once you've typed out your message and set your "from address" you can decide to send now or schedule for later.

It's free to sign up so there's no commitment!

[www.textburst.com](https://www.textburst.com)

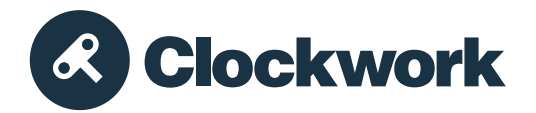

### **Clockwork** is our API, which lets you integrate SMS into your current system or website.

You'll either need to be a developer or have access to one to use Clockwork because you'll need to use our code wrappers or one of our plugins to connect your server to ours.

Sign up for free! The Documentation page will give you more information on our collection of code wrappers.

[www.clockworksms.com](https://www.clockworksms.com)

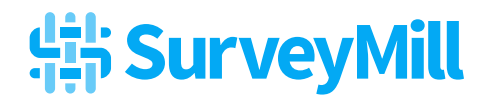

### **SurveyMill** is our text survey web app, ideal for customer surveys, feedback or market research.

It lets you send SMS surveys to individuals or to groups uploaded from Excel.

SurveyMill also has an API, meaning surveys can be triggered automatically when an action takes place such as a new booking, phone call or completed appointment.

If you'd like to test SurveyMill you can sign up for free!

[www.surveymill.co.uk](https://www.surveymill.co.uk)

## Who are you sending to?

### So, first thing's first: decide which product is for you and sign up for a free account.

It's really quick and easy and no card details are required, so if you want to test all three there's nothing stopping you.

Now that you're ready to use SMS in your business you'll need to add some contacts. If you've not done before you should start collecting mobile numbers from existing and potential customers.

If you've got a list of numbers already, you can add these individually or in bulk by uploading an Excel spreadsheet. Clockwork and SurveyMill also let you send to contacts automatically using our API.

Just always remember, whoever you are sending to must always have given you permission before you contact them.

The Information Commissioner's Office have some [useful](https://ico.org.uk/for-organisations/guide-to-pecr/introduction/what-are-pecr/)  guidance on electronic and telephone [marketing.](https://ico.org.uk/for-organisations/guide-to-pecr/introduction/what-are-pecr/)

## How to collect more contacts

### *If you don't ask, you don't get.*

Ask your customers to fill out a form at the checkout or enter their mobile number when making a booking online. Just make sure that you let them know that you'll be contacting them with new offers and updates.

### Keywords and shortcodes

Alternatively, a popular way of adding to your contact list is by using Keywords and Shortcodes.

Textburst and Clockwork offer keywords on our shared shortcode, 84433 completely free (just a little way for us to say thanks for using us!).

## International dialling codes

Whichever way you are collecting your numbers, always ensure they are formatted correctly by dropping any leading zeros and adding the correct international dialling code.

╉

Each country has a unique international dialling code. Here are a few to get you started:

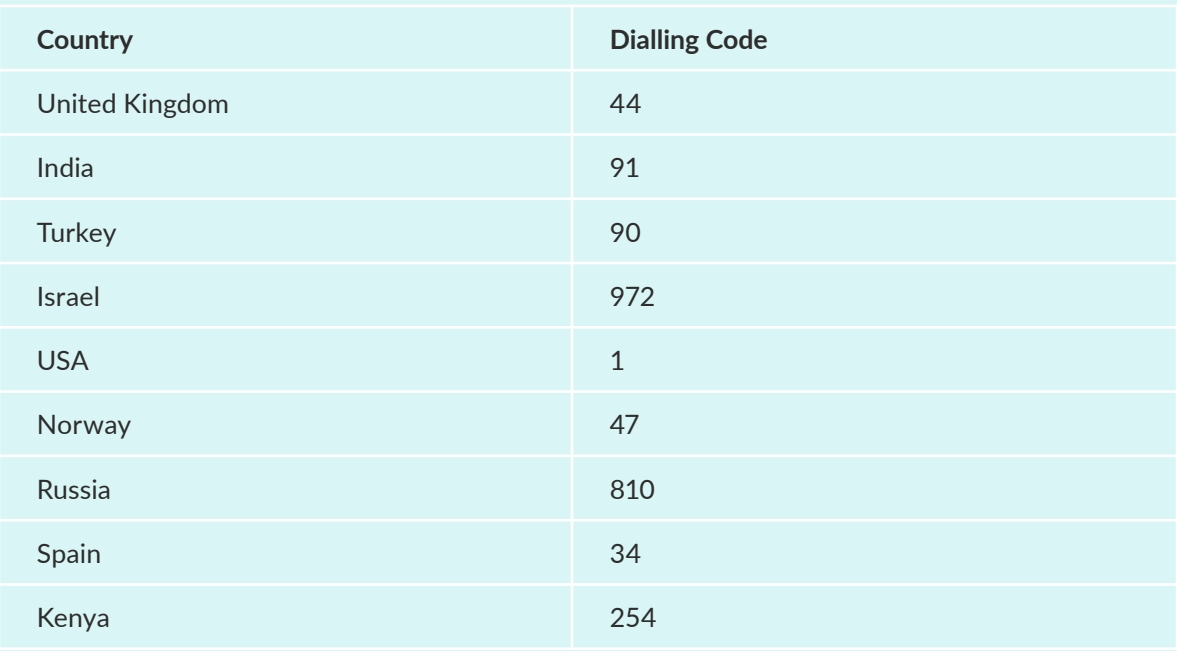

If you're using Clockwork, you can use a script to convert to international format.

## Get savvy with

## KEYWORDS

SMS keywords are short words which can be sent to a shortcode in order to trigger a response. Keywords allow people to opt-in to your SMS updates and messages and can also be used for customers who have already opted-in to reply to you.

### For example, a hair salon could advertise:

Text HAIR to 84433 to be added to our SMS insiders list and for 20% off your next treatment.

### ... and then set an automatic reply saying:

Thanks for texting in! Your 20% voucher code is HAIR20. Claim upon payment at your next appointment. Text STOP to 84433 to OPT OUT.

These customers are added to your keyword group and you can text any future offers and updates to your evergrowing database knowing that the message is going out to those who really care about what you have to say.

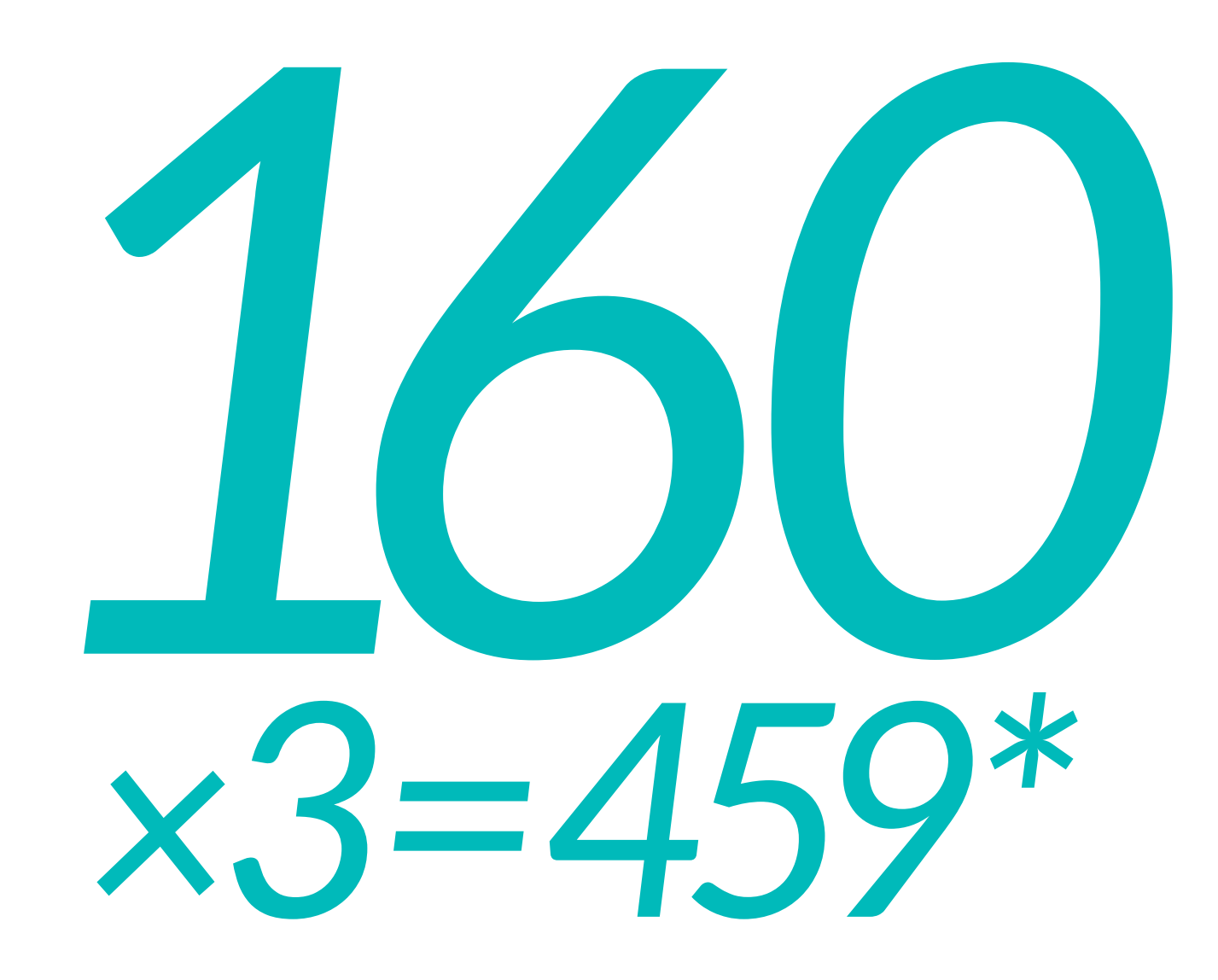

One SMS is 160 characters.

However, don't worry if you've got a lot more than 160 characters' worth of things to say. You can send concatenated, or "joined up" text messages.

This means that you can string together three messages, which allows you to use up to 459 characters.\*

*\* Why doesn't that add up? [Here's the technical answer](https://www.clockworksms.com/blog/concatenated-sms/)*

## From address

Your From address is the first thing your customers will see when they receive your message and we have three options for you, so make sure you choose carefully!

### 1. Use your company or promotion name

This ensures that your customers know exactly who the message is from as soon as they see it flash up on their phone. The only thing to consider is that your customers won't be able to reply so this option should be used for outbound SMS only.

### 2. Use your own mobile number or a work handset number

All replies would then come directly to this chosen handset. This also gives your customers the option to call the mobile number to contact you directly.

### 3. Purchase a Textburst or Clockwork number

These numbers look just like a normal UK mobile number and any replies that you get will be forwarded to the Received tab within your Textburst account to a listening URL you set in your Clockwork account.

This option is great when you're expecting a lot of replies. Replies to your Textburst number can be downloaded into an Excel file and you can even reply directly from your Textburst account.

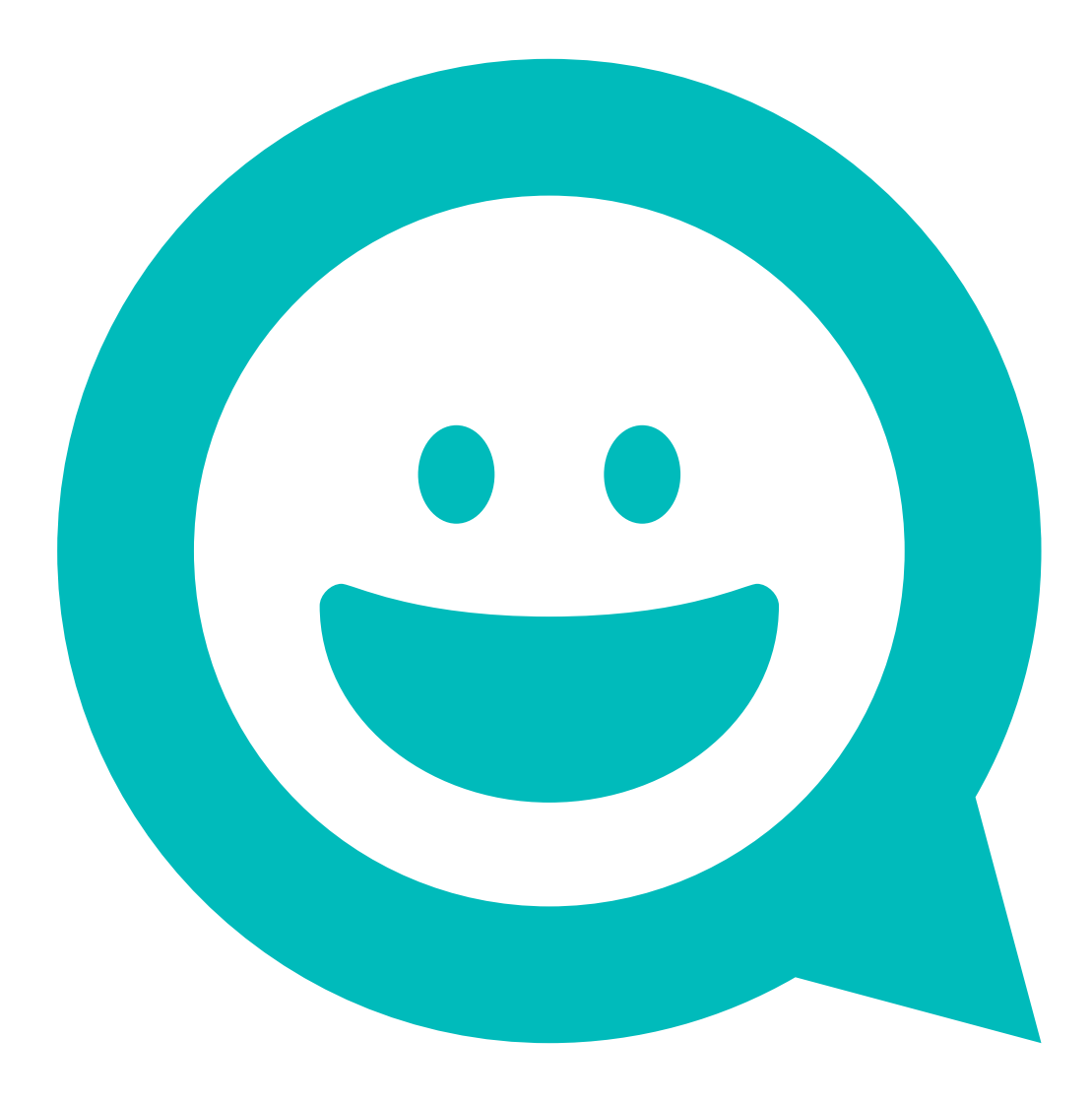

### *Add a little bit of Emoji fun to your text messages*

A picture is worth a thousand words, which is why we thought it was important Textburst and Clockwork let you include emoji's in your text messages.

To find out more, read our blogs:

[www.textburst.com/blog/emoji](https://www.textburst.com/blog/emoji)

[www.clockworksms.com/blog/sending-emoji-s-with-clockwork/](https://www.clockworksms.com/blog/sending-emoji-s-with-clockwork/)

## Personalised SMS

If a customer frequently visited your clothes shop or had a personal shopping experience booked with you, you'd be there to greet them by name and to make them feel comfortable and valued.

Your text messages should treat customers in exactly the same way, making them feel you have a personal interest, rather than them being "just another customer".

*78% of people believe companies sending personalised communication are interested in building good relationships.* 

This is exactly why personalised SMS is so popular. It's even been proven to increase response rates.

We'll show you how to merge personalised data into your Textburst sends in 'Sending SMS Online with Textburst: Using merge data'

### Case study

## Using personalisation to increase the percentage of fines paid

A case study published by *[The Behavioural](https://www.gov.uk/government/uploads/system/uploads/attachment_data/file/60539/BIT_FraudErrorDebt_accessible.pdf)  [Insights Team](https://www.gov.uk/government/uploads/system/uploads/attachment_data/file/60539/BIT_FraudErrorDebt_accessible.pdf)* looked into how sending text reminders for debts on overdue tax credits would affect response rates and ultimately the number of fines that were paid.

The result showed that not only was SMS really successful in increasing the number of payments made but personalising these text messages meant that this increased even further.

Interestingly, by adding too much information such as the name of the receiver and the amount owed, response rates dipped again slightly. This would suggest personalising text messages, but keeping other details to a minimum, could be the best way to increase response rates.

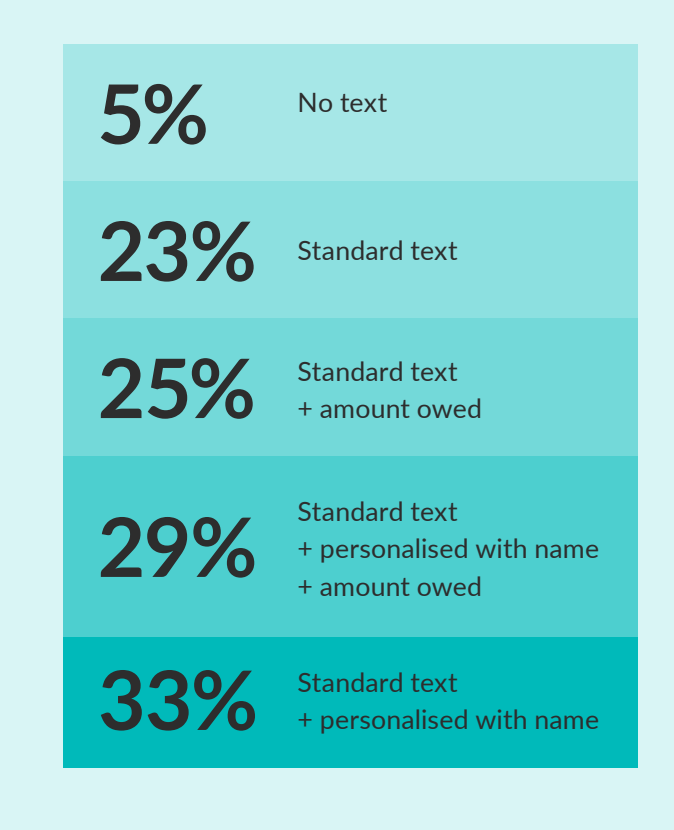

## Timing is everything

If you're spending marketing budget on sending text messages, make sure they're timed well so you reap the rewards!

You have to make sure you catch your customers at the perfect time and the perfect time completely depends on your type of business. If you're a coffee shop, sending texts at 2am on a Tuesday morning is a waste of a send.

Similarly, a club promotion probably shouldn't be sent out on a Monday night when everyone's still recovering from the previous weekend.

Have a think about when you'd like to receive your text if you were a customer …

You've rolled out of bed on a Monday morning still feeling the effects of Saturday night. On your way to work you get a text through from the coffee place around the corner from your office offering a free pastry with every coffee before 10am.

It's nearly the end of the week and you're trying to decide what to make for tea because you don't have the energy to cook! Then your local Chinese takeaway sends you a text offering free delivery and free spring rolls with every order.

You and your friends are chatting about plans for the weekend on a Thursday night and you get a text through offering free entry and half price drinks on Friday night at your favourite club.

## Receive SMS

Why should you allow SMS replies from your customers?

- Quick, easy way for your customers to contact you
- Cut down on "hold" times and email queries
- Reduce call centre costs
- • Gain real time feedback from your customers
- Allow immediate responses regarding appointment reminders
- Receive higher response rates
- Increase customer knowledge
- Develop a customer relationship

Setting a "From address" as a name or word doesn't allow your customers to respond but there are three ways in which you can enable replies:

- Set the "From address" to a mobile number and have all replies sent directly to that device
- Set up a keyword
- Get a Textburst or Clockwork number.

All options, and how they related to individual products are explained in more detail later in this guide.

### **TEXTBURST**

## Sending SMS Online with **Textburst**

First thing's first: sign up at [www.textburst.com](https://www.textburst.com)

Send and receive text messages directly from the Textburst website. Textburst is perfect for SMS marketing or sending updates to your customers or staff as it lets you upload large groups of contacts from Excel and send in bulk.

### *Adding existing contacts*

You might already have a list of contacts saved in Excel, which makes this extra easy for you!

Just log in to your Textburst account, click *Groups>Add new* to create a new group, give it a name click Next Step and then select the Bulk Upload Contacts option.

Select the appropriate column headers for your file upload and click the button to process. Once the process is complete you'll be ready to send messages to your new group.

If your contacts have come from another system, you might need to format them for upload to Textburst.

### *Using Templates and Branding*

Do you see yourself often typing out the same text message on a regular basis or ending each message with a similar sign off message?

To save you valuable time, Textburst has the option for you to add pre-written templates and branding, which can be merged into your SMS content and adapted as needed.

### *Using Merge Data*

When uploading your contacts you can have up to four columns of data in your Excel or CSV file. Obviously your customer mobile numbers occupy one of these columns but you can enter any other personal data you'd like to use in the remaining three columns.

This data could be anything from customers' names to an amount owed, a customer reference number or a product they've previously requested.

When composing your text message content you can "merge" in these details so that you can personalise your messages even when sending one bulk SMS out to your entire group.

### *International characters*

Textburst is being developed constantly.

It's your product and you're the ones using the tool day in and day out so we love listening to you and moving in a direction that you're excited about. So, you asked to be able to send international characters through Textburst and that's what we gave you!

[www.textburst.com/blog/international](https://www.textburst.com/blog/international- character-support)[character-support](https://www.textburst.com/blog/international- character-support)

### *Keywords*

To set up a keyword as seen in 'Get savvy with Keywords', you will have to create a group by clicking into 'Groups' and 'Add New'.

When you are asked how you'd like to 'Add Contacts' you can create your keyword under 'Text to Join'. You will have to set an automatic reply which will be sent to everyone who texts into 84433 with your keyword.

### *Scheduling your texts*

For those occasions when messages are time sensitive, compose your message as usual, then simply click the Send Later link, choose a date and pick a time. Your message is scheduled and will be sent at the time specified.

You'll even receive an email confirmation when the message has been sent.

### *Receiving replies with Textburst numbers*

These are virtual mobile numbers, which look like usual UK mobile numbers. Once set up, all replies are forwarded to your online account where they can be found in the "Received" section.

Messages sent to your Textburst number will be charged at a standard rate message, which means for most people in the UK, this will be included in their monthly bundle.

Sounds good! How do I set one of these up? Setting up a Textburst Number couldn't be easier!

When logged in to Textburst, click on *Received* and follow the simple on-screen instructions to get your unique Textburst mobile number.

Textburst numbers are £5 to set-up and then £5 per month. They can be cancelled at any time.

### *Was my Textburst campaign successful?*

There are four ways to measure the success of the SMS campaigns.

### Sent statistics

Once you've sent your message out to your customers you can click into the Sent tab within Textburst.

Here you will see how many messages were delivered, undelivered or expired.

You can download and analyse these statistics to see how successful your campaigns are.

### Track your customer clicks

Textburst allows you to shorten and track your links, so that you know exactly who's interested in what you have to say.

The link will be shortened to something that looks like: www.tb.mu/iiCPC9. This means that you're not taking up all 160 characters with a super long link and it also means that we can track those all important clicks and where they've come from.

It's a brilliant way to measure the success of your SMS campaign.

### Campaign results

Another way to see if your campaign was successful is by the redemption rate of any offer or promotion you include in the SMS. We'd always advise, where possible, for you to have a clear call to action in your message to allow you to measure clear success rates, e.g.. "Call now" or "Click here".

For example, by giving your customers a code to use to claim a discount it means you can record how many times the code was used which means you can find a percentage redemption rate to show the success of the promotion.

### Feedback

You can simply ask your customers when you see them in your store if they like receiving your text updates and what they'd like to see more or less of.

By asking for customer feedback, you're ensuring that they feel appreciated and heard and if you take on board the feedback that you receive it can be used to improve and benefit your business.

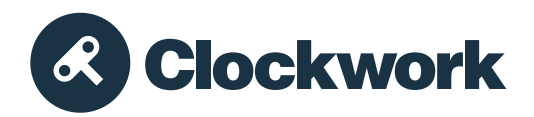

## Sending SMS via the Clockwork API

First thing's first: sign up at [www.clockworksms.com](https://www.clockworksms.com)

If you're a developer or have a developer at your company, our SMS API product Clockwork is here to help you integrate SMS into your company website or internal system.

### *Choose your language*

Developers using Clockwork can use a choice of languages and they can choose one of our pre-written wrappers or one of our plugins.

Clockwork can send via HTTP or XML and we have wrappers for PHP, C#, VB.NET, Java, Python and Node.js. Each wrapper is publicly hosted on GitHub with example code – if you want to improve it, we're happy to take Pull Requests.

All wrappers can be found on Clockwork's documentation page.

[www.clockworksms.com/doc](https://www.clockworksms.com/doc)

### *Set your 'from' name*

Clockwork customers can set their "From field" to their company name so that their customers or staff know exactly who is texting them straight away.

Clockwork allows developers to integrate their system or website into our platform to trigger texts to be sent automatically when actions are made such as customers signing up or making an order, when a delivery is on its way or when the company publish a new blog.

Clockwork also allows users to set up delivery receipts and stats can be viewed on the Stats page within Clockwork.

### *Keywords*

To create a keyword as seen in 'Get savvy with keywords' click on 'Receiving' and 'Add new number or keyword' then follow the simple on-screen instructions to create your keyword.

### *Receiving replies with Clockwork numbers*

These are virtual mobile numbers, which look like usual UK mobile numbers. Once set up, all replies are forwarded to a listening URL which you set within your Clockwork account.

Messages sent to your Clockwork Number will be charged at a standard rate message, which means for most people in the UK, this will be included in their monthly bundle.

Sounds good! How do I set one of these up? Setting up a Clockwork Number couldn't be easier! Just log in and follow these steps:

When logged in to Textburst, click on Receiving and Add new number or keyword' then follow the simple on-screen instructions to get your unique Clockwork mobile number.

Clockwork numbers are £5 to set-up and then £5 per month. They can be cancelled at any time.

### **Hill SurveyMill**

## Sending SMS surveys with SurveyMill

First thing's first: sign up at [www.surveymill.co.uk](https://www.surveymill.co.uk)

Create and send SMS surveys in minutes with SurveyMill. It's a simple to use survey app, which allows you to create up to 13 questions.

### *Choose your participants*

You can send surveys to individual contacts or you can upload groups of contacts from Excel when sending to a larger group of people.

### *Add your questions*

When you start creating your survey, SurveyMill will ask you to select a message type for each question.

The options are:

- An instruction (with no response)
- A Yes/No question
- A Rating of 1-5
- • A plain text question.

### *Introduce yourself*

To let recipients reply, each message will automatically be sent from a long number. However, if your survey's first message is an instruction (it doesn't require a response), you can enter an optional 'sending from' name so your customers immediately know it's you.

### *Free to text*

When you send a survey, it will be sent from a standard rate, UK mobile number. Replies to your survey will be included in the participant's contract if they have unlimited text messages or messages remaining in their bundle.

To avoid any unwanted charges to those who may use pay-as-you-go mobile phones, we now have a free-to-text shortcode you can purchase to conduct your surveys with. The free to text shortcode comes at an extra cost, so please get in touch for pricing and for more details.

### *Results*

All of your started surveys will show under 'Started' or 'Ended' depending on their status. If you click into your survey once your survey has a few responses, you'll see the results page has started to take form.

It'll show trends and patterns in your results with our clever graphs and diagrams. We know the results are the most important part, so we've worked very hard to make sure it displays your results brilliantly and beautifully.

It shows you exactly what your customers are saying at first glance. You can also download the full results in a .csv file for more in-depth analysis.

### *SurveyMill's API*

Our easy survey API has been created for developers wanting to integrate SurveyMill with their apps. You can view our API Documentation for help with getting started.

[www.surveymill.co.uk/api/](https://www.surveymill.co.uk/api/)

# 99

Mediaburst has over 50,000 users. Here's what some of them have to say about us.

We've used Clockwork SMS extensively, which has now become a vital part of our customer experience. As a tutoring business, clients expect tutors to respond extremely quickly to enquiries and questions. Using SMS rather than email for user to user communications makes for a much quicker response times, and customers love receiving notifications and reminders straight to their phone. We also use Clockwork to send out notifications and reminders to users, and act as an extremely user-friendly customer support channel too. It's also been extremely easy to set up, which our developers greatly appreciate. We would definitely recommend Clockwork SMS to any business looking for a great way to help engage and help their customers!

**Mike, System Manager**

Textburst has enabled us to keep in touch with our customers in a quick and effective way. We have a better response to any campaign through texting our customers directly. Textburst is easy to use and the support team are very helpful. I can thoroughly recommend using Mediaburst to any small business!

The Clockwork solution has not only offered immediate cost savings, but provided an enhanced software interface with our in-house application. Clockwork's API library provides for rapid development and allows us to maximize our system capabilities for contacting our Operative base via SMS. The Clockwork solution is an integral part of our Front Office Solution and is used daily by our users to distribute information related to General Company Notifications, Vacancy Opportunities, Health and Safety Updates and Fleet Vehicle Updates.

### mediaburst

### *Have questions?*

Speak to our friendly support team for help with setting up your brand new account:

[hello@mediaburst.co.uk](mailto:hello%40mediaburst.co.uk?subject=) | 0161 359 3100

We're here to help you get all the information you need.

### *Big sender?*

If you're looking at sending volumes of 1,000+ UK messages per month, give our sales team a call to discuss rates:

hello@mediaburst.co.uk | 0161 359 3100

www.mediaburst.co.uk

Mediaburst, Studio 18, 18 Hilton Street, Manchester M1 1FR United Kingdom

Mediaburst is a trading name of SRCL Limited, a company registered in England and Wales #03226910

© 2018 Mediaburst. All rights reserved

As set out in our Terms and [Conditions,](https://legal.mediaburst.co.uk/terms-and-conditions/latest) we have no control over the value or quality of goods, services or content offered by third parties on or through our services. As a result, we cannot be responsible or liable in any way for and do not endorse, any of these goods, services or content. This guide is intended to illustrate our services and is not a definitive or complete statement of the law on any subject, nor is any part of it intended to constitute legal advice for any specific situation. Created#05/07/2018